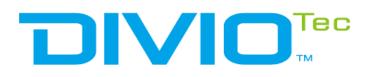

# **External IR LED Illuminator Instruction Manual**

(Applied Model: AIR070/080/150)

Released on 2019.01.03 This manual is subject to change without notice

## AIR 070/080

Overview

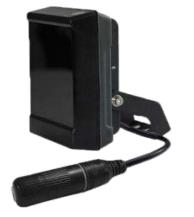

### **Hardware Installation**

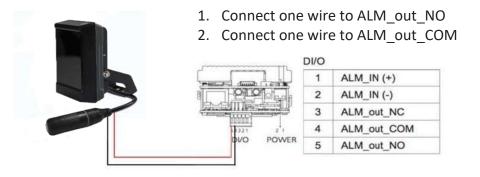

#### Maintenance

1. Cut off power before maintenance.

2. Clean the glass regular to get better transmission of light.

3. Clean the housing to get well heat dissipation performance.

4. Clean by dry dishcloth, don't use water or strong corrosive solution.

### AIR0150

Overview

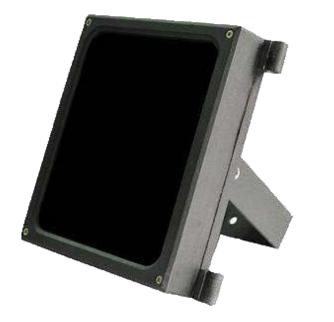

### **Hardware Installation**

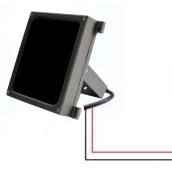

- 3. Connect one wire to ALM\_out\_NO
- 4. Connect one wire to ALM\_out\_COM

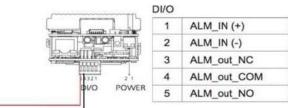

#### Maintenance

5. Cut off power before maintenance.

6. Clean the glass regular to get better transmission of light.

7. Clean the housing to get well heat dissipation performance.

8. Clean by dry dishcloth, don't use water or strong corrosive solution.

# **Installation Instruction and Warning**

- 1. The product includes fragile parts. Take care on every transportation steps and hold carefully, do not stress!
- 2. Make sure the installation position can take 10 times the weight of product
- 3. Don't turn on the power of product before installation is done to avoid electric shock, the outlet of power wire should be installed downward.
- 4. Through the installation hole on the mounted bracket, the product can be directly fixed on pole or surface by screws.
- 5. Adjust the angle of product by losing screws on bracket, camera and illuminator should be installed to the same horizontal and vertical direction.
- 6. Link power wires tightly and make it waterproof to avoid electric shock.
- 7. Connect with extra power wire should make it waterproof at the same.
- 8. Don't use against any fire precaution rules during operation
- 9. Installation requested professional operation and qualified personnel.
- 10. Before power on, make sure the input voltage is the same as required voltage showing on label to avoid damage of product.
- 11. If the product voltage is above safety voltage 36V, please install it away from crowd, dispose the grounding of earth wire and make sure lightning protection is done.
- 12. To ensure the life time of product, please do not install in salt, acid, fog environment.
- 13. Connect our sales person if you need additional parts for installation.

# Web Browser

- 1. Locate and open the Internet Explorer (IE) shortcut on the desktop.
- 2. In the address bar, type 192.168.0.250 (default IP address of the camera) and then press the enter button.
- 3. You will be prompted with a pop-up window asking for log-in information, type in "Admin" (default log-in name) and "1234" (default password)

| Sign in                                                             |                |  |  |  |
|---------------------------------------------------------------------|----------------|--|--|--|
| http://192.168.0.250<br>Your connection to this site is not private |                |  |  |  |
| Username                                                            | Admin          |  |  |  |
| Password                                                            | ••••           |  |  |  |
|                                                                     | Sign in Cancel |  |  |  |

# Sync External IR Control with Camera

- 1. Select "Relay Handler"
- 2. Switch "N.C." in Type

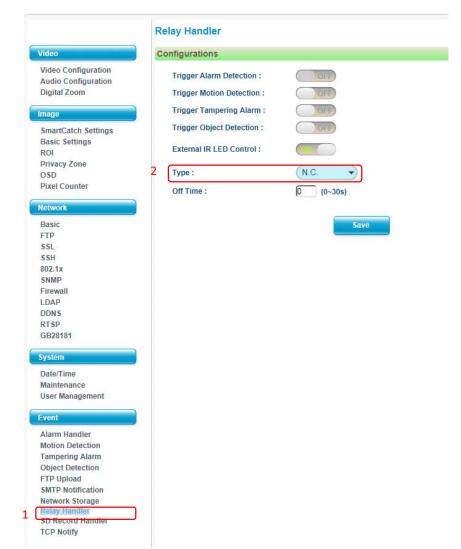

## Set Up External IR in LPR Mode

1. Select "LPR" in Mode

- 2. Set up the IR On/Off time in Auto Day/Night Switch
- 3. Switch "On" in External IR LED Control

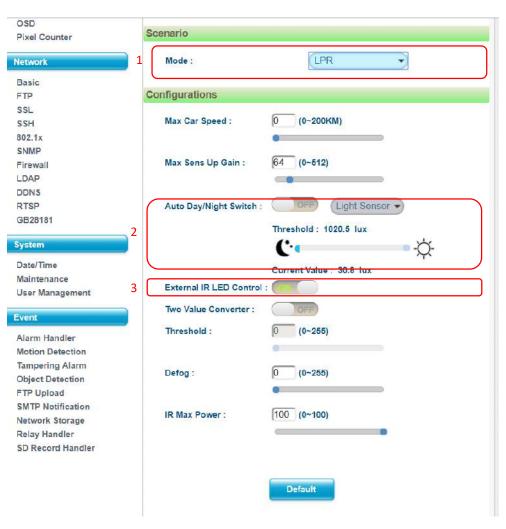

# Set Up External IR in Overview Mode

- 1. Select "Overview" in Mode
- 2. Select "User Define" in Scenario
- 3. Set up the IR On/Off time in DayNight Control

#### 4. Switch "On" in External IR LED Control

| Pixel Counter                                        | Traffic Mode                                 | Traffic Mode       |  |  |
|------------------------------------------------------|----------------------------------------------|--------------------|--|--|
| Network                                              | 1 Mode:                                      | Overview 🔹         |  |  |
| Basic<br>FTP                                         | 2 Scenario :                                 | User Define 👻      |  |  |
| SSL<br>SSH                                           | Configurations                               |                    |  |  |
| 802.1x<br>SNMP<br>Firewall                           | Day Exposure Time :<br>Night Exposure Time : | 1/375s •           |  |  |
| LDAP<br>DDNS<br>RTSP                                 | Sens Gain :                                  | (300 (0~512)       |  |  |
| GB28181                                              | Iris control :                               | 100%               |  |  |
| System                                               | AWB Mode :                                   | (Auto 🔹            |  |  |
| Date/Time<br>Maintenance<br>User Management          | RG Gain :                                    | 0.01 (0.00~10.00)  |  |  |
| Event                                                | BG Gain :                                    | (0.01 (0.00~10.00) |  |  |
|                                                      | Defog:                                       | OFF •              |  |  |
| Alarm Handler<br>Motion Detection<br>Tampering Alarm | Noise Reduction                              | OFF •              |  |  |
| Object Detection<br>FTP Upload                       | Day Night Settings                           |                    |  |  |
| SMTP Notification                                    | 3 DayNight Control:                          | (Auto 👻            |  |  |
| Relay Handler                                        | IR Cut Control:                              | Auto               |  |  |
| SO RECOLUTIONE                                       | IR LED Control                               |                    |  |  |
|                                                      | IR LED Control:                              | (Auto 🔹            |  |  |
|                                                      | Wide IR Control:                             | Auto 🔹             |  |  |
|                                                      | Tele IR Control:                             | (Auto 🔹            |  |  |
|                                                      | 4 External IR LED:                           |                    |  |  |
|                                                      |                                              | Default            |  |  |

# Set Up External IR in Advance Setting

#### 1. Select "Advanced Settings" in Mode

|                     | SmartCatch Settings         |                                                                                                    |
|---------------------|-----------------------------|----------------------------------------------------------------------------------------------------|
| /ideo               |                             |                                                                                                    |
| Video Configuration |                             |                                                                                                    |
| Audio Configuration | KZX50Z                      |                                                                                                    |
| Digital Zoom        | · · · · · · ////            |                                                                                                    |
| mage                |                             |                                                                                                    |
| SmartCatch Settings |                             |                                                                                                    |
| Basic Settings      |                             |                                                                                                    |
| ROI                 |                             |                                                                                                    |
| Privacy Zone        | Distance A Million          |                                                                                                    |
| OSD                 |                             |                                                                                                    |
| Pixel Counter       | Scenario                    |                                                                                                    |
| letwork             | Mode :                      | Advanced Settings 👻                                                                                             |
| Basic               |                             |                                                                                                    |
| TP                  | Configurations              |                                                                                                    |
| SSL                 |                             |                                                                                                    |
| SSH                 | Profile :                   | Day 🔹                                                                                                    |
| 302.1x              | 3-                          |                                                                                                    |
| SNMP                | Day AE Mode :               | (Auto 👻                                                                                                    |
| Firewall            | MENDINAL PROPERTY.          |                                                                                                    |
| DAP                 | Day Adjustment :            | 128 (0~255)                                                                                                    |
| DDNS                |                             |                                                                                                    |
| RTSP                | Day Iris control :          | 100%                                                                                                    |
| GB28181             | Day ins control.            | 100%                                                                                                    |
| 1                   | Day Exposure Time Control : | User Define 👻                                                                                                   |
| ystem               | Day Maximum Exposure Time : | 1/15 (7~20000)                                                                                                  |
| Date/Time           | star manager and the cases  | No. of the second second second second second second second second second second second second second second se |
| Maintenance         | Day Minimum Exposure Time : | 1/20000 (7~20000)                                                                                               |
| User Management     | Day Exposure Time :         | 1/375 (7~20000)                                                                                                 |
|                     |                             | (                                                                                                    |

# Select "Relay Handler" in the left tap bar Switch "On" in External IR LED Control

|                                                                                                    | Relay Handler                                           |           |
|----------------------------------------------------------------------------------------------------|---------------------------------------------------------|-----------|
| Video                                                                                                    | Configurations                                          |           |
| Video Configuration<br>Audio Configuration<br>Digital Zoom                                                                                                    | Trigger Alarm Detection :<br>Trigger Motion Detection : | TOFF      |
| Image                                                                                                    | Trigger Tampering Alarm :                               | OFF       |
| SmartCatch Settings<br>Basic Settings<br>ROI<br>Privacy Zone<br>OSD<br>Pixel Counter                                                                                                    | Type :                                                  | N.C.      |
|                                                                                                    | Off Time :                                              | 0 (0~30s) |
| Network                                                                                                    |                                                         |           |
| Basic<br>FTP<br>SSL<br>SSH<br>802.1x<br>SNMP<br>Firewall<br>LDAP<br>DDNS<br>RTSP<br>GB28181<br>System<br>Date/Time<br>Maintenance<br>User Management                                        |                                                         | Save      |
| Event<br>Alarm Handler<br>Motion Detection<br>Tampering Alarm<br>Object Detection<br>FTP Upload<br>SMTP Notification<br>Network Storage<br>Relay Handler<br>SD Record Handler<br>TCP Notify |                                                         |           |